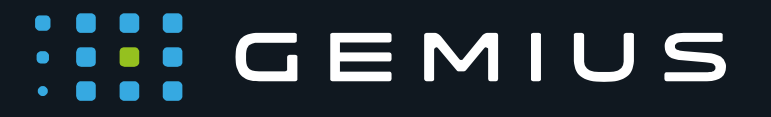

# Implementing Streaming Media Measurement for JavaScript-controlled video/audio players

**06-06-2018**

Phone: + 48 22 390 90 90 **www.gemius.com**contact@gemius.com

### **HILL GEMIUS**

# **List of contents**

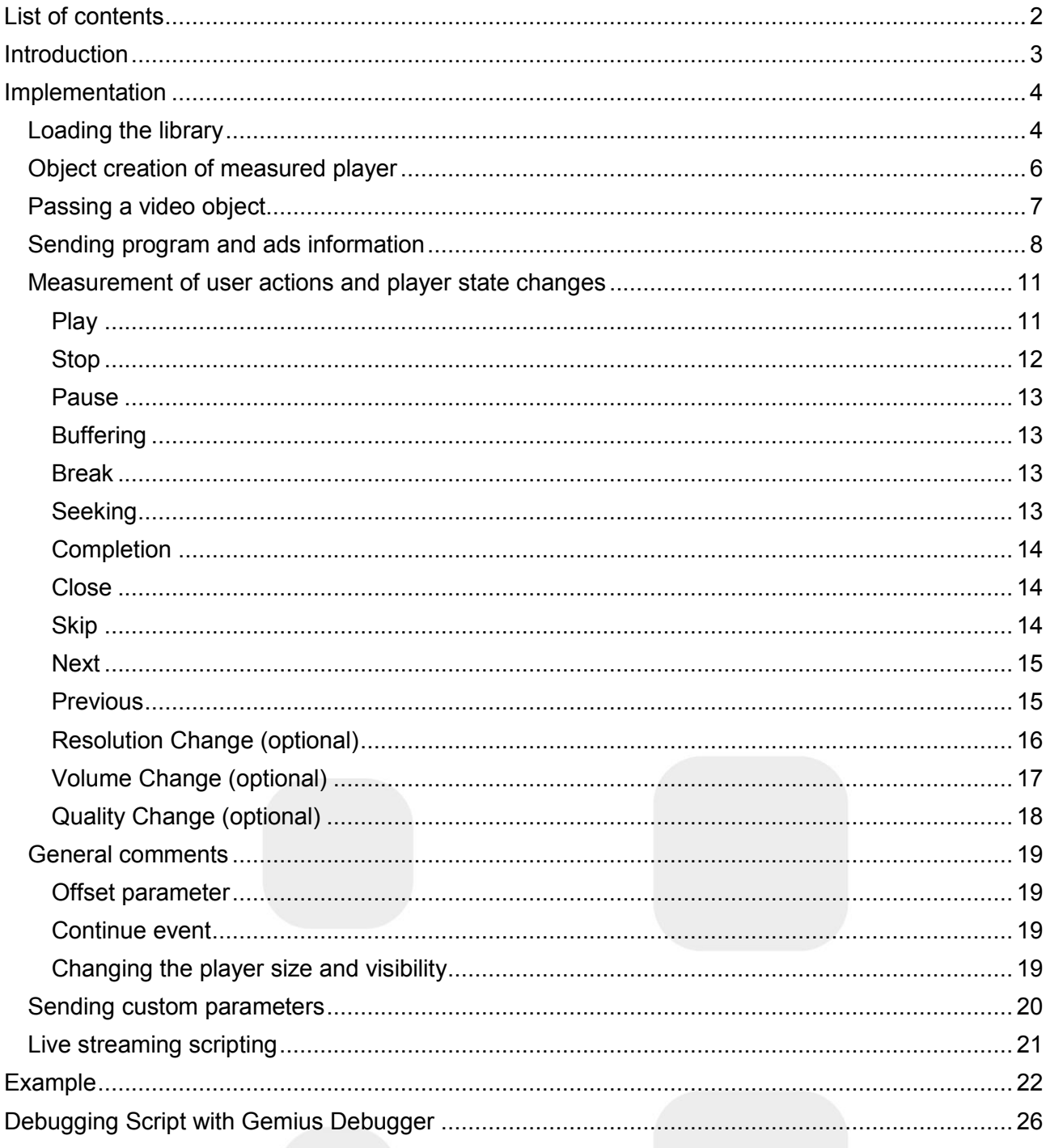

Phone: +48 22 390 90 90 + 48 22 378 30 50 Fax: +48 22 874 41 01

contact@gemius.com www.gemius.com

 $\overline{2}$ 

# **Introduction**

Gemius provides a JavaScript-based solution for streaming media measurement purposes. Used functions allow to collect information on all actions and states registered in the audited video/audio player. In order to obtain precise data about the streaming media consumption, participants are requested to deploy measurement codes that complement functionalities of the player and provide feedback to the study operator on their usage. Stream module of **gemiusPrism™** allows to measure user activities inside the video/audio players embedded in the web page or inside an application on any platform.

Each player (base component), which study focuses on, has a given, assigned **gemiusPrism™** project. Publishers who would like to have all activities in a single **gemiusPrism™** project may do so by defining the brand of a given player, common to the group of players they wish to monitor. Brand can be defined as a player attribute. Instance of the measurement is initiated by call of the **GemiusPlayer** function during loading of player components. **gemiusPrism™** supports measurement of the streaming content defined as a session on the player. Such a session consists of one or multiple states and actions which include:

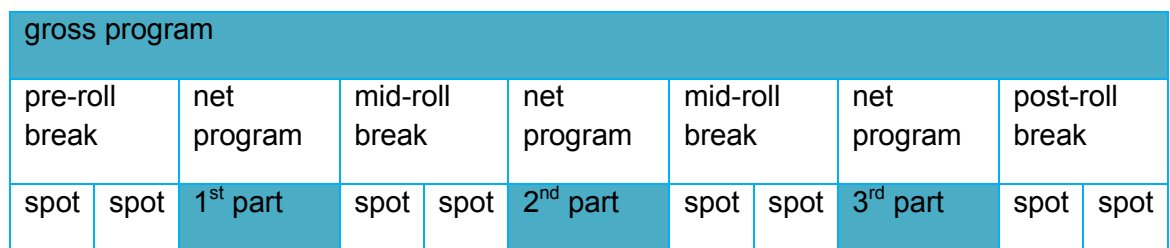

- Player being loaded on the web page and waiting for the first user action.
- Pre-roll commercial break being played ad spots emitted, then 1st part of material being watched by the user – broadcast of the part of streamed content consequent to pre-roll and preceding mid-roll break (or till the end of content if there are no mid-rolls planned).
- Mid-roll commercial break being played additional ad spots emitted, then 2nd and consequent parts of material being played in turns with consequent mid-roll commercial breaks (in example displayed above there are in total 3 parts of the streamed material interrupted with 2 mid-rolls).
- End of streaming material, which can be followed by a post-roll commercial break.
- In addition to described states, measured session may include user actions and server-user's device connectivity status which result in: buffering, pause, seeking, skipping to a point in material, proceeding to next material, proceeding to previous material, stopping the material, material completion or player closure. Optionally, measurement may also include information on player's resolution, quality and volume changes.

Phone: + 48 22 390 90 90 + 48 22 378 30 50 Fax: + 48 22 874 41 01

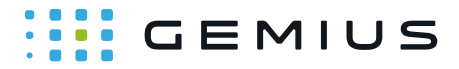

# **Implementation**

### **Loading the library**

Data collected during the measurement is sent to a dedicated Gemius server called **hitcollector**. In the case of players embedded in websites, path to the main script (gplayer.js) located on the **hitcollector** has to be inserted in the source code of the website between the <head> </head> tag, before the player. The main script can be loaded either synchronously:

**1** <script type="text/javascript" src="http://PREFIX.hit.gemius.pl/gplayer.js"></script>

#### or asynchronously:

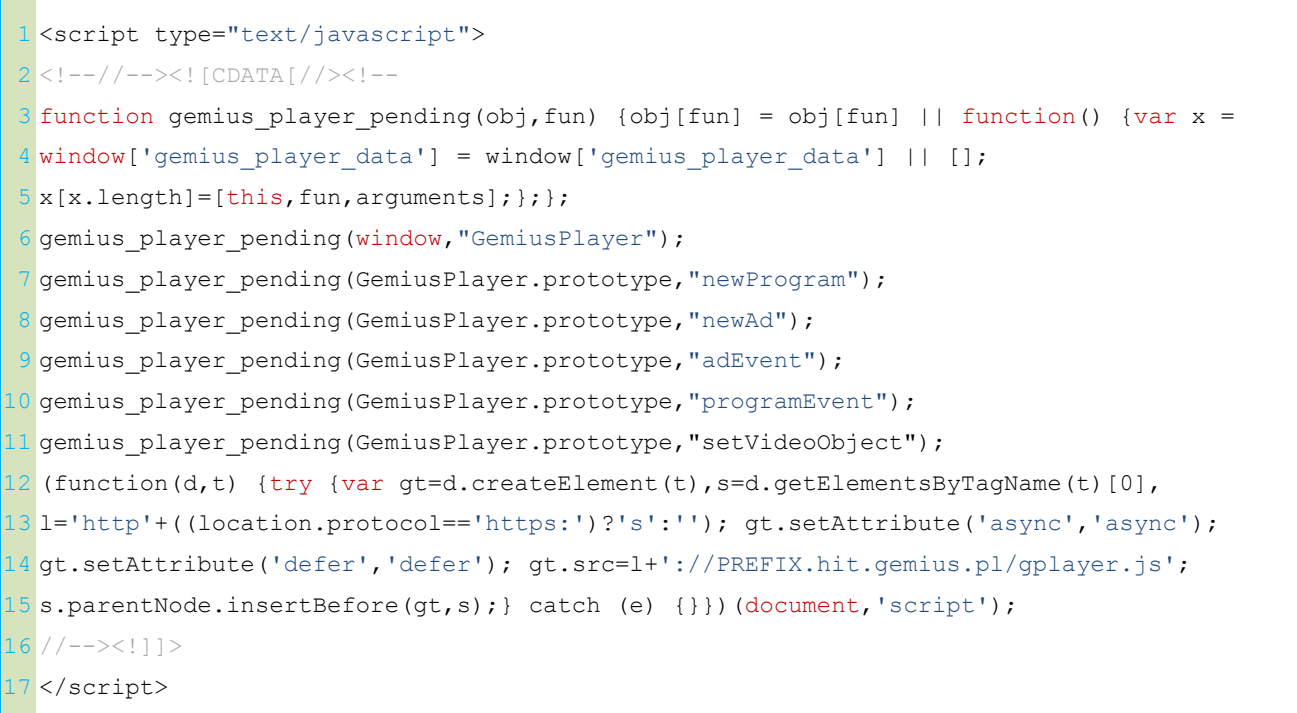

In the case of asynchronous implementation, there is a possibility that the player and material will be loaded prior to loading of the measurement script. In such a situation, all player states and actions taken by the Internet user are still measured and sent to **hitcollector** as soon as the script loads. Streaming media measurement may be run alongside audience study measurement on one or numerous dedicated accounts.

PREFIX in path should be changed to a prefix value dedicated for a given market (e.g. gapl).

Gemius S.A. ul. Domaniewska 48 02-672 Warsaw, Poland Phone: + 48 22 390 90 90 + 48 22 378 30 50 Fax: + 48 22 874 41 01

contact@gemius.com www.gemius.com

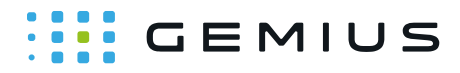

In order to properly measure viewability of the player embedded in an HTML frame, the script has to be included both in the embedded HTML frame and in the embedding webpage. If there are several levels of embedding, the script has to be included on each level to ensure accurate measurement of player viewability.

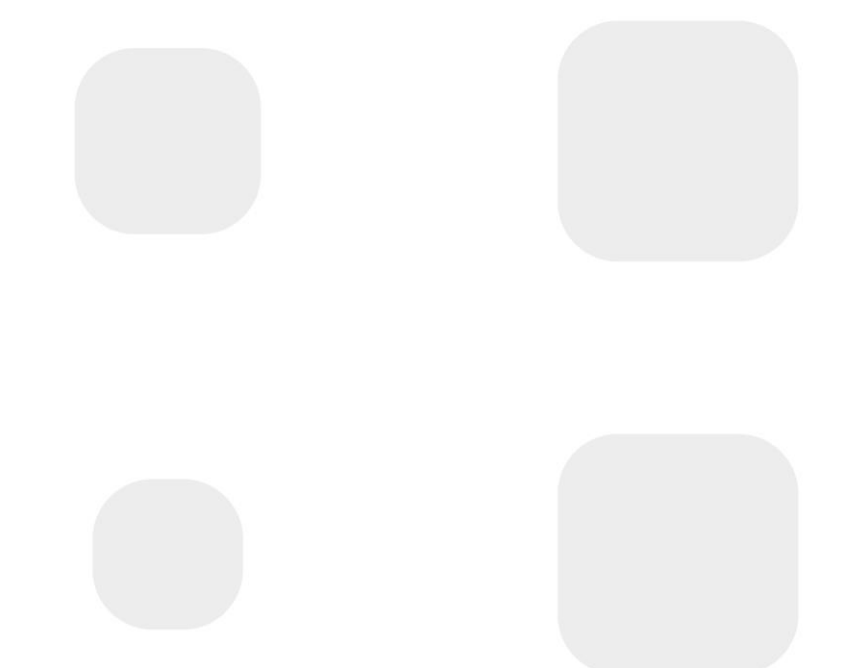

Gemius S.A. ul. Domaniewska 48 02-672 Warsaw, Poland

Phone: + 48 22 390 90 90 + 48 22 378 30 50 Fax: + 48 22 874 41 01 contact@gemius.com www.gemius.com

## **WE GEMIUS**

### **Object creation of measured player**

Once player component has been created in the browser, stream measurement script is initialized through the call of the **GemiusPlayer** function and creation of an object, which will be used to pass on all information about the given player. A separate object has to be created for each measured player instance present in the document displayed by the browser.

1 var player = new GemiusPlayer(playerID, gemiusID, additionalParameters);

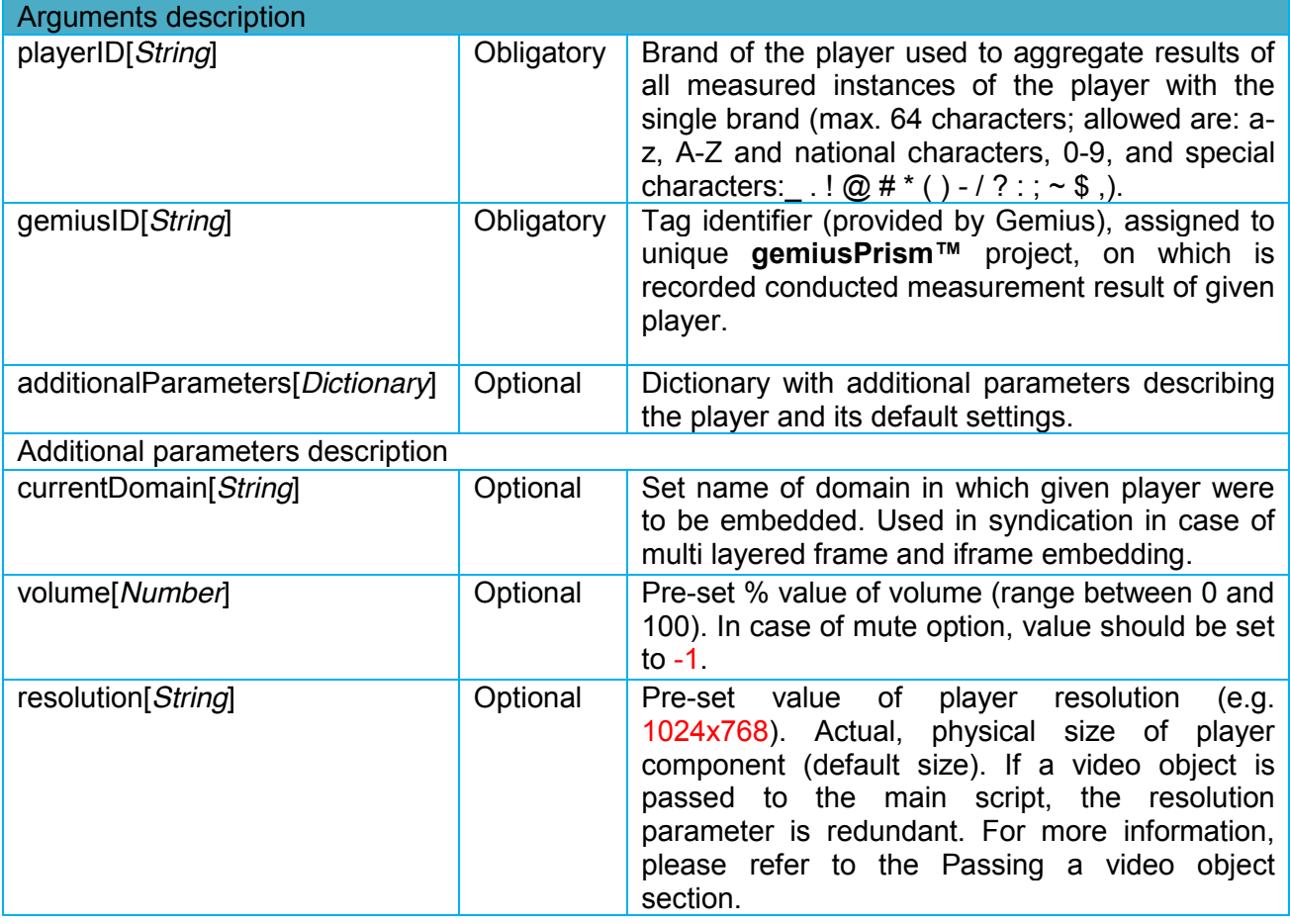

Additional parameters included in object creation allow to pass default settings of the player, which can then be further modified by either actions of the user or pre-set emission characteristics of the content.

Phone: + 48 22 390 90 90 + 48 22 378 30 50 Fax: + 48 22 874 41 01

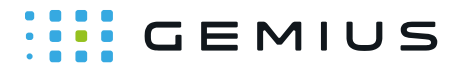

### **Passing a video object**

Automatic detection of the player size and its visibility is only possible if information about the location of the player is passed to the main script. Still, before any information about a video object is passed, first a player object has to be created. In order to pass a video object to the main script, the following method has to be used:

**1** player.setVideoObject(document.getElementById("videoId"));

where videoId is any ID assigned to the video element, e.g.:

1<sup><video</sup> id="videoId" .... >

If a new player object is created on the same webpage and the playback continues in a new instance of the player, the location of the video element should be updated by calling the setVideoObject function again.

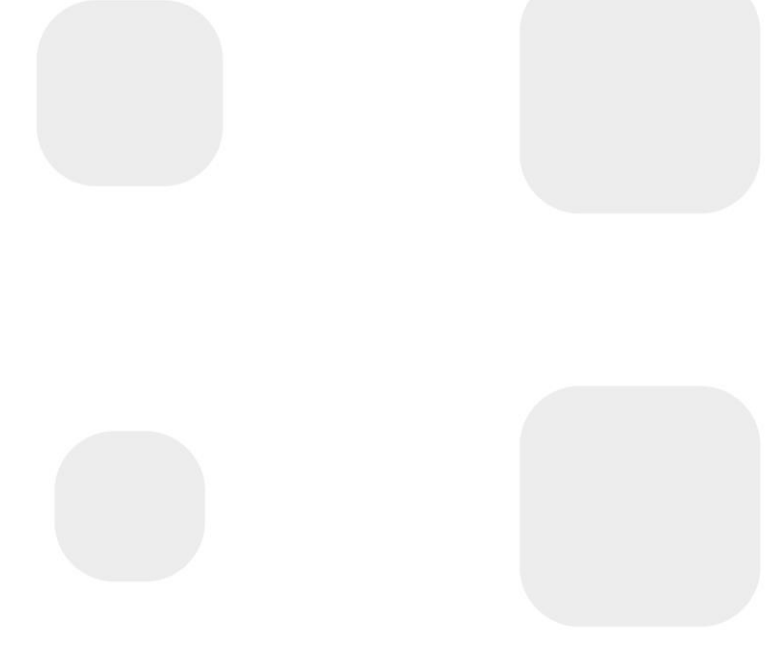

Phone: + 48 22 390 90 90 + 48 22 378 30 50 Fax: + 48 22 874 41 01

### **WE GEMIUS**

### **Sending program and ads information**

After streaming content is loaded into the player, it is necessary to pass its description to **gemiusPrism™**. For this purpose, the **newProgram** function of the player object has to be called. This has to be done before and regardless of whether or not actual emission of content or advertising spots started (be it via user's action or auto-play function).

**1** player.newProgram(programID,additionalParameters);

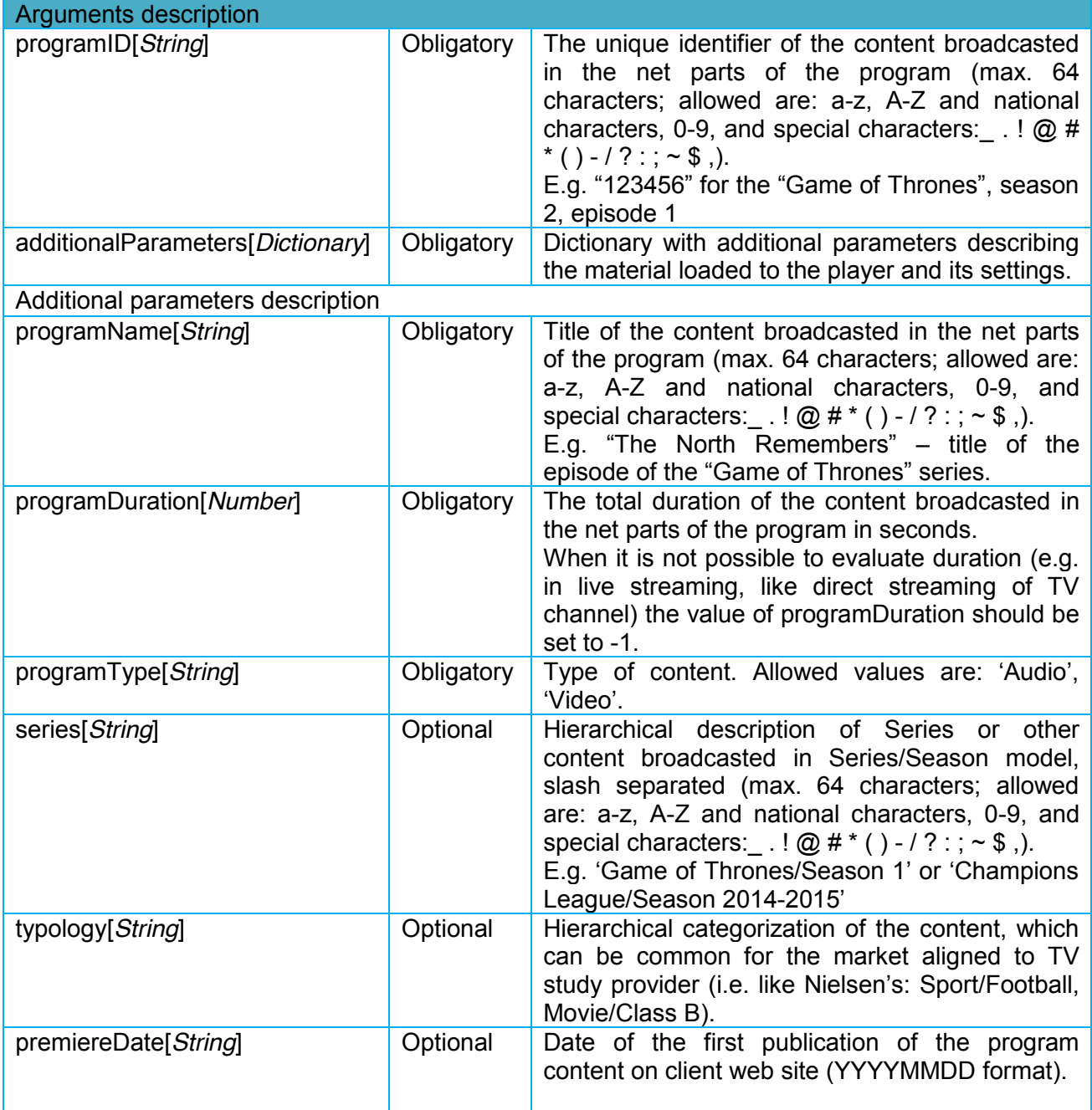

Phone: + 48 22 390 90 90 + 48 22 378 30 50 Fax: + 48 22 874 41 01

contact@gemius.com www.gemius.com

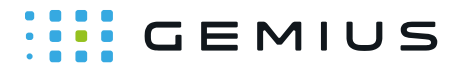

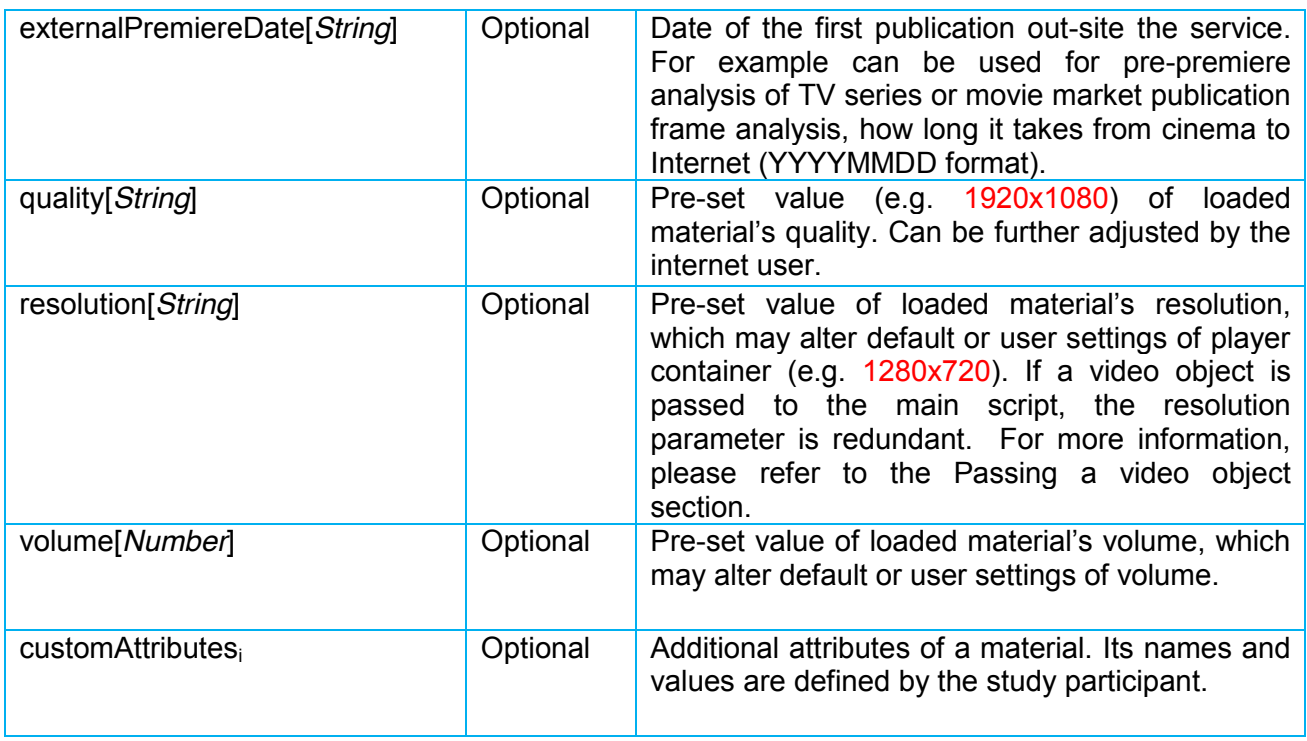

This state is recorded and can be separated in raw data. However, in **gemiusPrism™** metrics pertain to data post contact of a user with the streaming content or ad (start of an ad or 1<sup>st</sup> part of program is required). When the playing process begins, measurement has to be initiated, which begins the gross viewing of the whole program. This indicates that the user is willing to see given content. However, it does not yet constitute actual start of viewing the content (net part of the program). Due to possibility of user quitting during pre-roll ad block or occurrence of technical or network problems, measured session may end without the user viewing the net part of the program at all.

Dedicated **programEvent** and **adEvent** functions are used to measure all states and user actions taken during the session regardless of gross program structure: number and type of ad breaks (and spots in them) and actual viewed net program parts which it is split into. If there is a pre-roll ad played before the actual streaming content information about the spot has to be sent via the **newAd** function.

This method has to be called just before playing any given ad in the player.

1 player.newAd(adID,additionalParameters);

Gemius S.A. ul. Domaniewska 48 02-672 Warsaw, Poland Phone: + 48 22 390 90 90 + 48 22 378 30 50 Fax: + 48 22 874 41 01 contact@gemius.com www.gemius.com

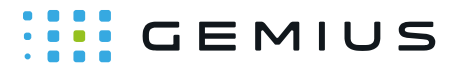

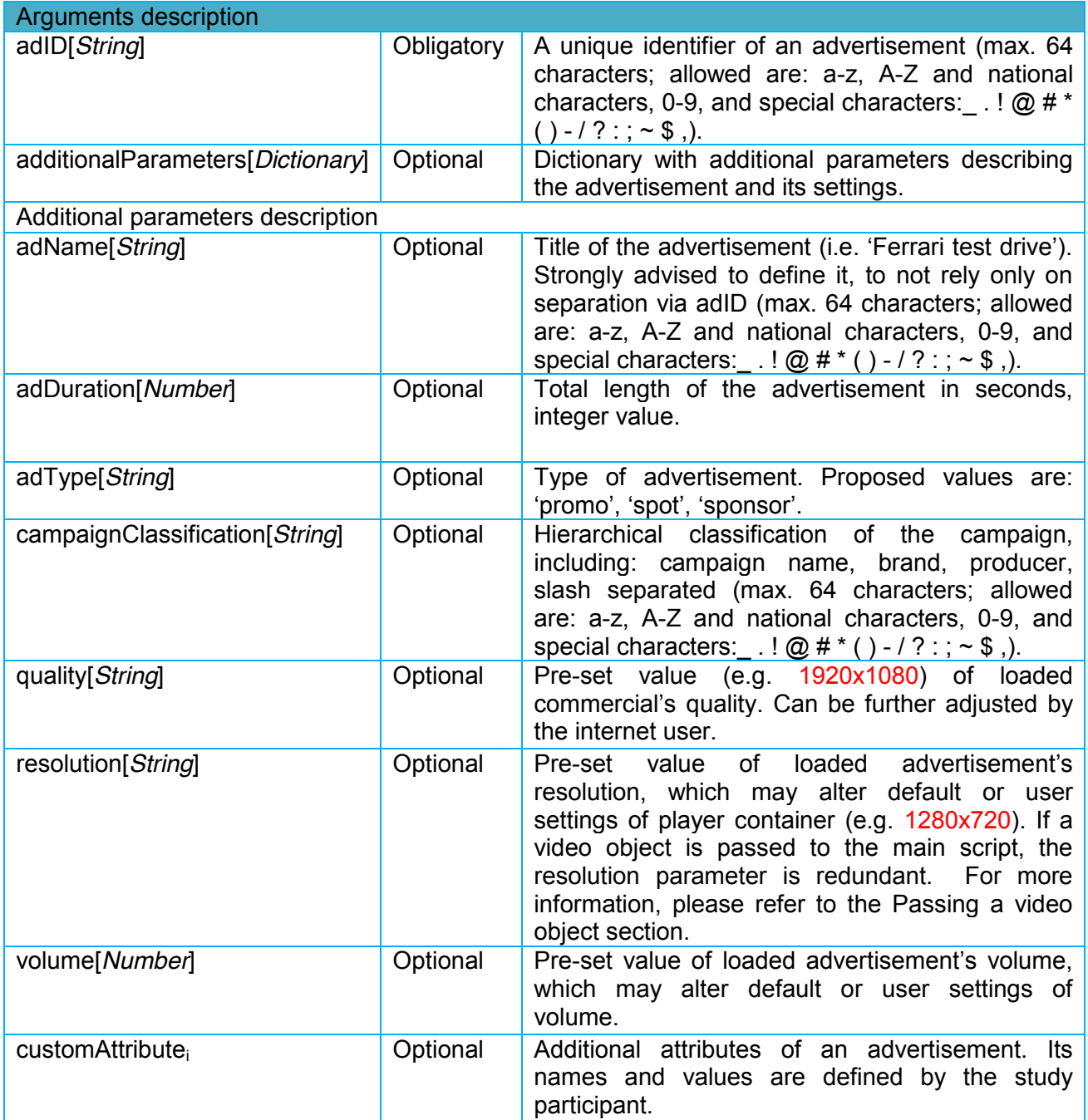

Once information on loaded content is ready, functions carrying information on internet users actions and player states changes have sufficient information input.

Phone: + 48 22 390 90 90 + 48 22 378 30 50 Fax: + 48 22 874 41 01

### $\cdots$  GEMIUS

### **Measurement of user actions and player state changes**

After player object is defined and proper ad and material is described, everything is ready to pass information about internet user actions and player state changes. Such information is passed with use of **programEvent** and **adEvent** functions.

#### Play

To initiate viewing of material or ad first information on **play** event needs to be sent. This can be result of auto-play setting or internet user action.

**1** player.adEvent(programID,adID,offset,"**play**",additionalParameters);

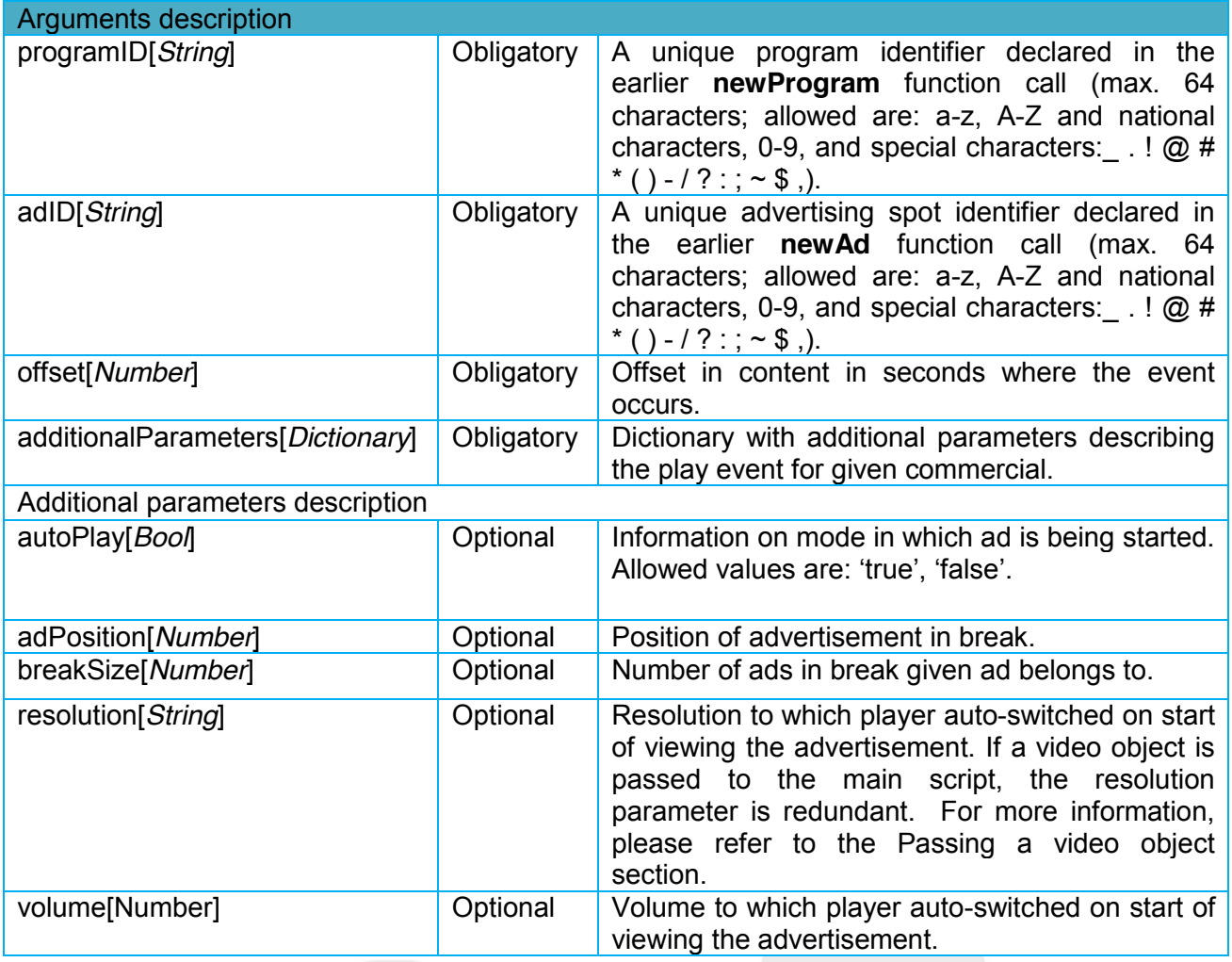

This method must be called just before playing an ad. Each advertisement must be previously registered by call of **newAd** function. Each ad inside the commercial break has to be notified to the system (sent via **newAd** function separately) before its start is registered (sent via **adEvent** function). In similar fashion **play** event information is sent with use of **programEvent** function.

Gemius S.A. ul. Domaniewska 48 02-672 Warsaw, Poland Phone: + 48 22 390 90 90 + 48 22 378 30 50 Fax: + 48 22 874 41 01 contact@gemius.com www.gemius.com

## **::::** GEMIUS

#### 1 player.programEvent(programID, offset,"play", additionalParameters);

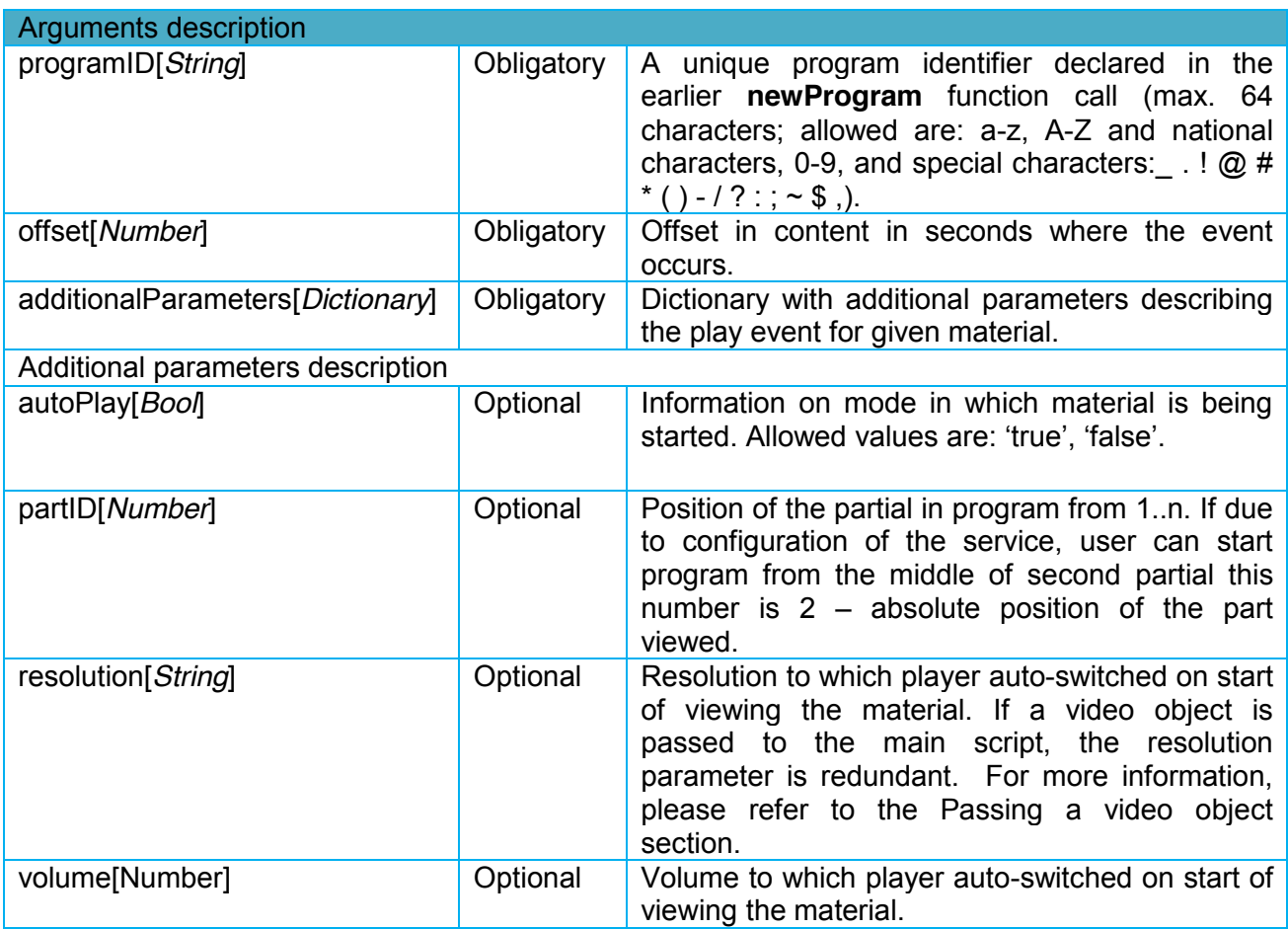

Dependent of whether or not the pre-roll commercial break is present, streaming may start either with a play registered via **adEvent** or **programEvent** function. If there is no pre-roll present, viewing of  $1<sup>st</sup>$  part of content is not going to be between two blocks of commercials but at the beginning. Separate content parts do not need to be viewed in consecutive order (user may freely start with or switch between any of the parts). Regardless of positioning and order in which they are viewed.

During emission of any of the gross program elements (ads and net program parts), there is a number of actions user may take and states which may pertain to player performance. Applying dedicated function to player object allows to measure any of them. Seven events notifying about emission interruption of an advertisement or material do not contain any additional parameters.

#### Stop

User pressed '**stop**' button on the player or took an action with result equal to it; view of material ceased and progress returned to the start of the material.

Gemius S.A. ul. Domaniewska 48 02-672 Warsaw, Poland Phone: + 48 22 390 90 90 + 48 22 378 30 50 Fax: + 48 22 874 41 01

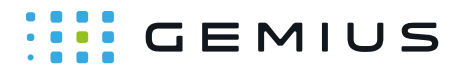

**1** player.adEvent(programID,adID,offset,"**stop**");

**1** player.programEvent(programID,offset,"**stop**");

#### Pause

User pressed '**pause**' button on the player or took an action with result equal to it; viewing of material temporarily ceased and progress remains at position this event occurred.

**1** player.adEvent(programID,adID,offset,"**pause**");

**1** player.programEvent(programID,offset,"**pause**");

#### **Buffering**

**buffering** – user did not take any action but player concluded playing already loaded chunk of material and attempts to load another chunk from the server before resuming emission.

**1** player.adEvent(programID,adID,offset,"**buffer**");

**1** player.programEvent(programID,offset,"**buffer**");

#### Break

**break** – user did not take any action but player ceased playing loaded material in order to emit commercial block, after which material emission resumes (next part is played or program concludes in case of post-roll).

**1** player.programEvent(programID,offset,"**break**");

#### **Seeking**

**seeking** – user switched to inconsequent time point of material, e.g. clicked in progress bar or took an action with result equal to it, attempting to skip part of material or return to earlier portion of it in comparison to current position in material.

**1** player.adEvent(programID,adID,offset,"**seek**");

**1** player.programEvent(programID,offset,"**seek**");

Phone: + 48 22 390 90 90 + 48 22 378 30 50 Fax: + 48 22 874 41 01 contact@gemius.com www.gemius.com

### $\cdots$  GEMIUS

#### **Completion**

**completion** – last second of material or ad has been emitted.

**1** player.adEvent(programID,adID,offset,"**complete**");

**1** player.programEvent(programID,offset,"**complete**");

#### **Close**

**close** – conclusion of material viewing by closing a browser window. Event **close** has to be reported only when the material is not yet finished and it was changed to another material or player window closed.

**1** player.adEvent(programID,adID,offset,"**close**");

**1** player.programEvent(programID,offset,"**close**");

Different group of events and player states are these, which pass additional information on internet user's behavior and interaction with the player. These include information on interactions with the play lists, and manual changes to volume, window size and quality settings in the player.

#### **Skip**

**skip** – user used a skip button or took an action with results equal to it, which moved emission to next part of material or point in progress within the single material.

**1** player.programEvent(programID,offset,"**skip**");

**1** player.adEvent(programID,adID,offset,"**skip**");

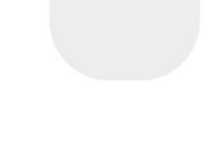

Phone: + 48 22 390 90 90 + 48 22 378 30 50 Fax: + 48 22 874 41 01

### **WE GEMIUS**

#### **Next**

**next** – user used a next button or took an action with result equal to it, which changes played material to pre-set new material ( next item on the list).

**1** player.programEvent(programID,offset,"**next**",additionalParameters);

#### **Previous**

**previous** – user used a previous button or took an action with result equal to it, which changes played material to pre-set new material (previous item on the list).

**1** player.programEvent(programID,offset,"**prev**",additionalParameters);

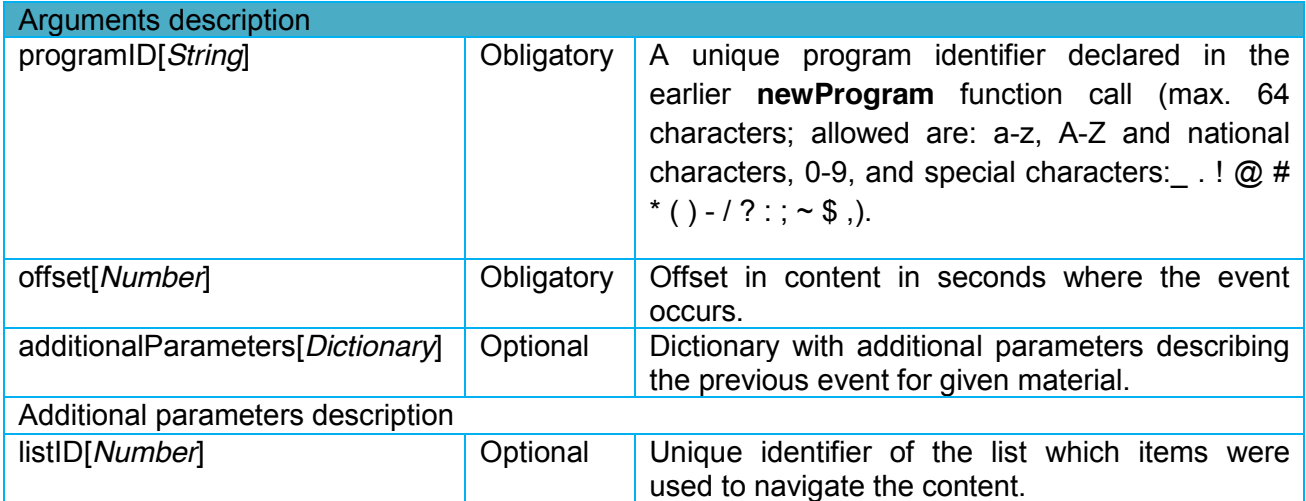

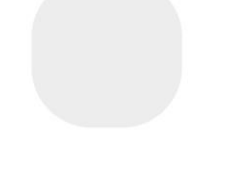

Phone: + 48 22 390 90 90 + 48 22 378 30 50 Fax: + 48 22 874 41 01

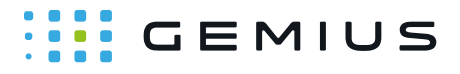

#### Resolution Change (optional)

**resolution change** – user changed resolution of the player or took an action with results equal to it, during emission of an ad or material. If a video object is passed to the main script, the resolution change event is redundant. For more information, please refer to the Passing a video object section.

**1** player.adEvent(programID,adID,offset,"**chngRes**",additionalParameters);

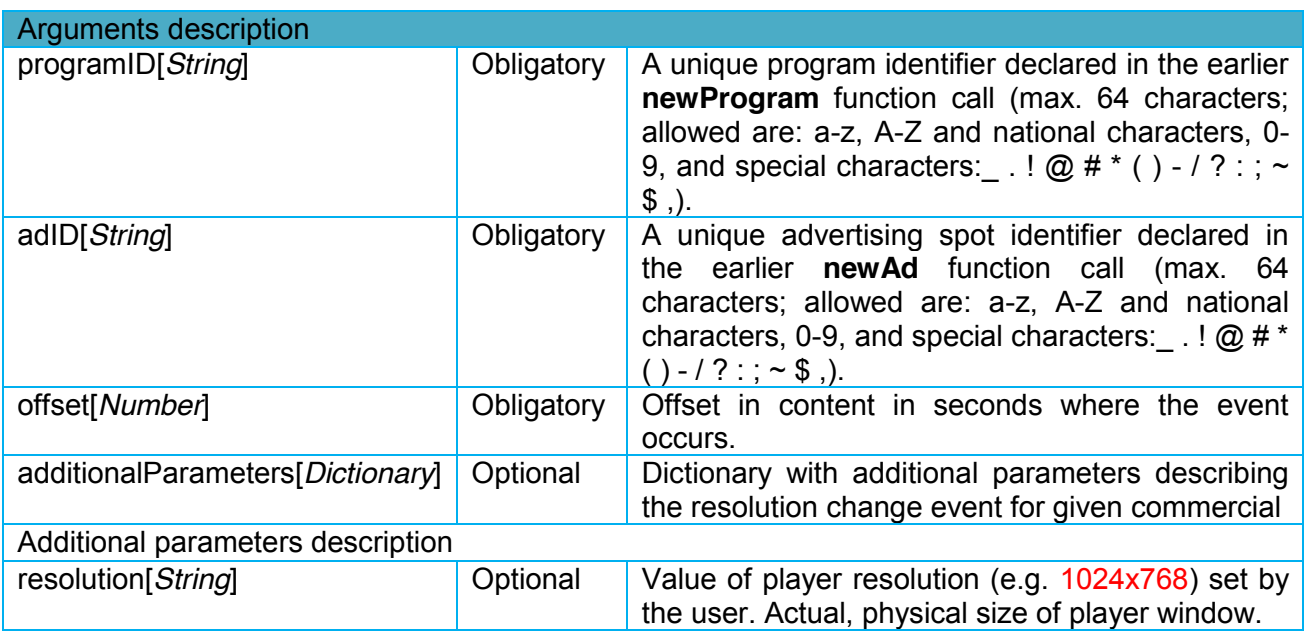

**1** player.programEvent(programID,offset,"**chngRes**",additionalParameters);

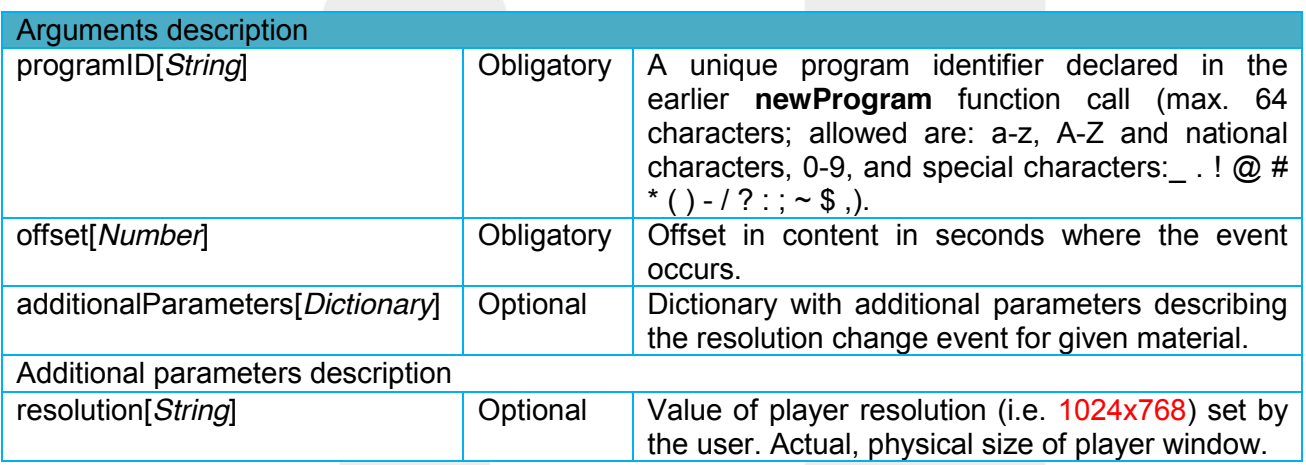

Phone: + 48 22 390 90 90 + 48 22 378 30 50 Fax: + 48 22 874 41 01

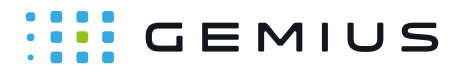

#### Volume Change (optional)

**volume change** – user used a change volume slider, mute button or took an action with results equal to it, adjusting player's volume.

**1** player.adEvent(programID,adID,offset,"**chngVol**",additionalParameters);

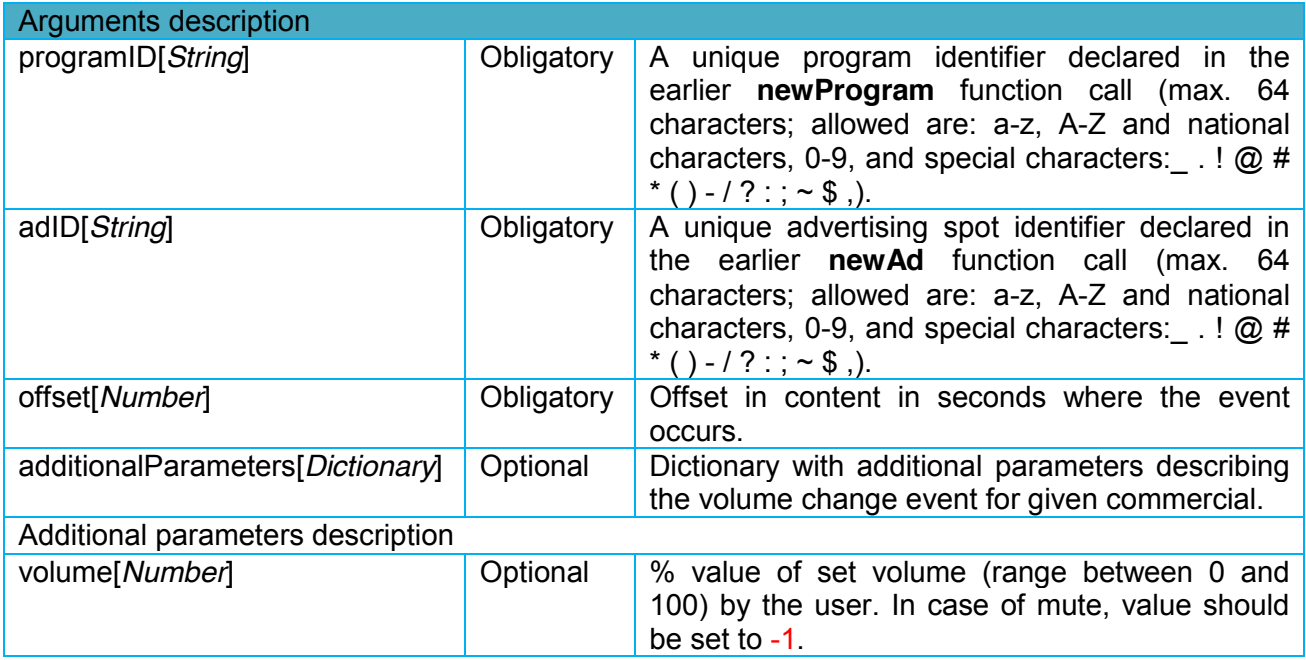

**1** player.programEvent(programID,offset,"**chngVol**",additionalParameters);

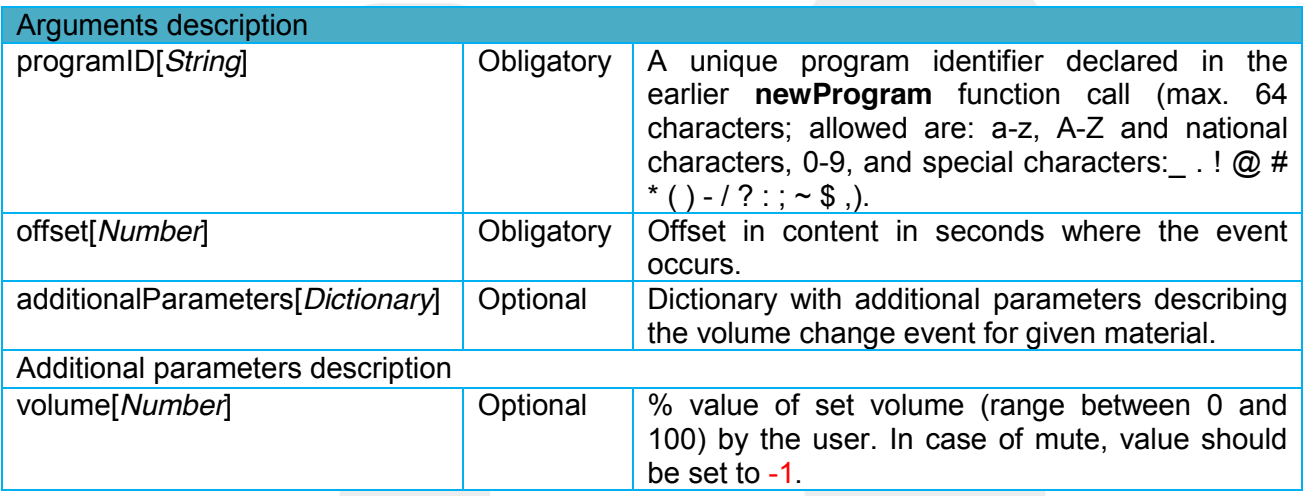

Phone: + 48 22 390 90 90 + 48 22 378 30 50 Fax: + 48 22 874 41 01

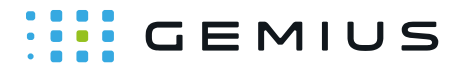

### Quality Change (optional)

**quality change** – user changed the quality of content in the player or took an action with results equal to it, during emission of an ad or material.

**1** player.adEvent(programID,adID,offset,"**chngQual**",additionalParameters);

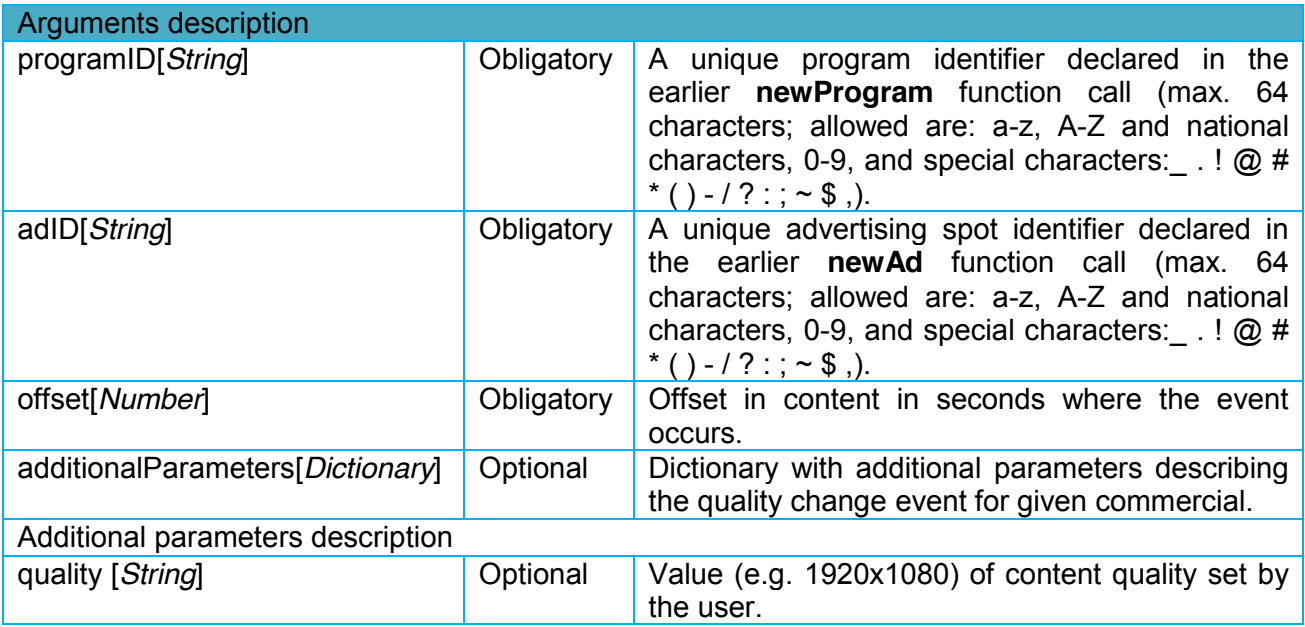

**1** player.programEvent(programID,offset,"**chngQual**",additionalParameters);

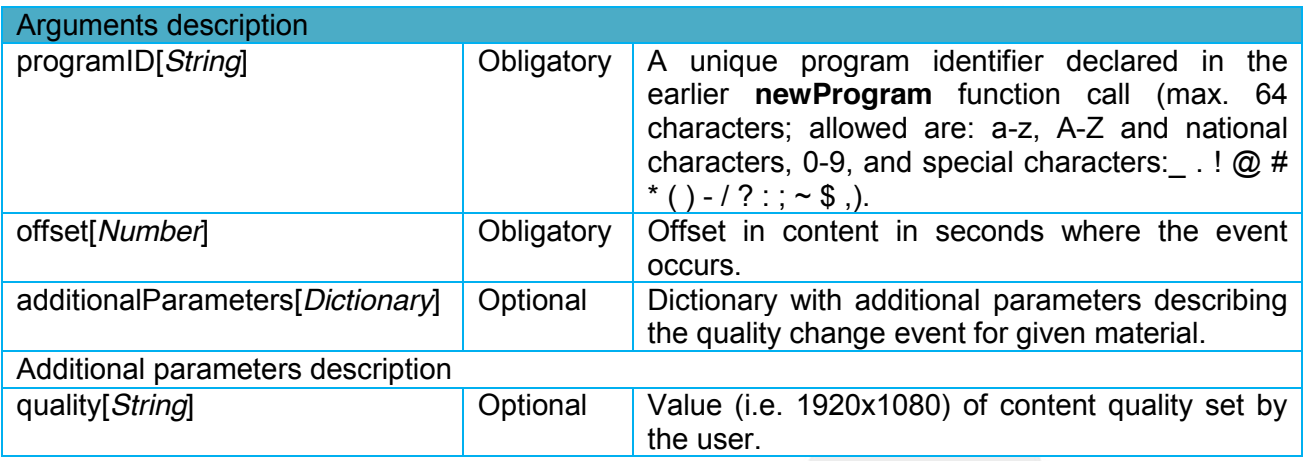

Phone: + 48 22 390 90 90 + 48 22 378 30 50 Fax: + 48 22 874 41 01 contact@gemius.com www.gemius.com

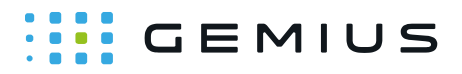

### **General comments**

#### Offset parameter

Each of actions on the player is done in context to the current **offset** of the content broadcasted in the net part of the program. **Offset** means the second within which action is executed. If the action takes place before 1<sup>st</sup> part of the content **offset** is set to 0. Each of the actions, which interrupts playing should be followed by appropriate **play** event.

#### Continue event

If material is being played without any other action interrupting it for 5 minutes, **continue** event is being automatically generated to sustain duration of visits and provide better granularity of time measurement. In the event of closing the browser containing measured player **unload** event is triggered which returns to **gemiusPrism™** details on current **offset** and appropriate identifiers. Please note that for the duration of commercial break and emission of separate ads, started program and given view of the parts should be in **break** state.

### Changing the player size and visibility

If the setVideoObject function has been called indicating the webpage element that is the video player, each hit includes information about player resolution. If the size of the player changes during playback, the continue hit with the old size of the player is sent.

If the script is able to verify visibility (conditions described in the Loading the library section are met and the video object was passed to the script), the visibility of the player is checked every second and sent in every hit. The visibility parameter can take the value of **0** (player not visible) or **1** (player visible).

It is assumed that the player is visible when the video object passed by the setVideoObject method is visible at least in 50%. If visibility of the player changes during playback, the continue hit is sent with the previous visibility value. This makes it possible to count the playback time while the player is visible.

It needs to be remembered that a change in visibility is detected when:

- the browser window is minimized or moves to the background,
- $\bullet$  switching between tabs,
- $\bullet$  scrolling the webpage,
- scrolling the HTML frame content.

A change in visibility is not detected when:

- $\bullet$  the screen is turned off,
- $\bullet$  screensaver is displayed.
- screen lock is enabled
- the browser window is covered by another window.

Gemius S.A. ul. Domaniewska 48 02-672 Warsaw, Poland Phone: + 48 22 390 90 90 + 48 22 378 30 50 Fax: + 48 22 874 41 01

contact@gemius.com www.gemius.com

### $\cdots$  GEMIUS

### **Sending custom parameters**

Using **gemiusPrism™** publishers can define and maintain any form of internal categorisation. Functions called during stream measurement have among **additionalParameters** specified space to define and pass argument called **customAttributes**. These can be used to include information needed to set up categories, as they are part of material and advertisement description. They should follow the dictionary record format of 'key':value.

- 1 'customAttribute<sub>1</sub>':attributeValue<sub>1</sub>,
- 2 'customAttribute<sub>2'</sub>:attributeValue<sub>2</sub>,
- **3** 'customAttribute3':attributeValue3,
- 4 'customAttribute<sub>4</sub>':attributeValue<sub>4</sub>,
- **5** 'customAttribute<sub>5</sub>': attributeValue<sub>5</sub>;

Each material can be accompanied with maximum 5 of such attributes. Categorization definitions have to follow predefined rule set:

- The following characters are allowed: a-z, A-Z and national characters, 0-9, and special characters:  $\_$ .! $@$  #\*() -/?:; ~ \$,
- $\bullet$  total character count may not exceed 200 characters
- names starting with '\_' character are not allowed (they are restricted to formal measurement usage)
- x attribute names defined for material and advertisements need to be unique in relation to one another.

To provide full scope of descriptive data regarding the session, viewed content and ads Gemius proposes set of compulsory and optional defined parameters. They are included as part of sent information on registered state or action in the player and are always accounted in the **additionalAttributes** list.

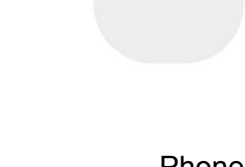

Gemius S.A. ul. Domaniewska 48 02-672 Warsaw, Poland Phone: + 48 22 390 90 90 + 48 22 378 30 50 Fax: + 48 22 874 41 01 contact@gemius.com www.gemius.com

### **WE GEMIUS**

### **Live streaming scripting**

Live materials should be scripted analogously as described above, but with two differences:

### 1. The **programDuration[***Number***]** parameter

When it is not possible to determine the duration (e.g. in live streaming or live streaming of a TVchannel), the value of the *programDuration* parameter should be set to -1.

### 2. The *offset[Number]* parameter

In the case of live streaming content, the *offset* parameter should be the same as the timestamp, which determines when the given material was broadcasted. For materials that can be watched with a delay, the offset parameter will be equal to the current time minus the time shift offset, and for materials that cannot be watched with a delay, it will be the current time.

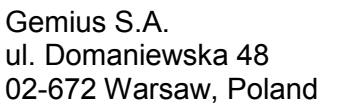

Phone: + 48 22 390 90 90 + 48 22 378 30 50 Fax: + 48 22 874 41 01

### **WE GEMIUS**

# **Example**

Let us analyze a scenario, in which we want to set up measurement of played material. We have available following information on material itself. And we know there is no pre-roll commercial break but there are 2 spots in mid-roll break and one spot in post-roll break. Program itself is thus broken into two parts. It also has an auto-play setting and emission starts as soon as player and content loads.

```
gemiusID = xxxxxxxxxxxxxxxxxxxxxxxxxxxxxxxxxxxxx.xx
 programID = 930245
 progamName = material1
 duration = 180 // length of the material in seconds
 intName = Furbe
 intCategory = Comedy
 intType = vod
 intStatus = public
 intCanal = canal1
```
Initially, the measurement script has to be loaded and player object created.

```
1
<script type="text/javascript">
 2
<!--//--><![CDATA[//><!--
 3 function gemius player pending(obj,fun) {obj[fun] = obj[fun] || function() {var x =
4 window ['gemius_player_data']
 5[x[x.length] = [this, fun, arguments];;
 6
gemius_player_pending(window,"GemiusPlayer"); 
 7
gemius_player_pending(GemiusPlayer.prototype,"newProgram"); 
 8
gemius_player_pending(GemiusPlayer.prototype,"newAd"); 
 9
gemius_player_pending(GemiusPlayer.prototype,"adEvent"); 
10
gemius_player_pending(GemiusPlayer.prototype,"programEvent");
11 gemius_player_pending(GemiusPlayer.prototype,"setVideoObject");
12 (function (d, t)13<sup>1</sup>='http'+((location.protocol=='https:')?'s':''); gt.setAttribute('async','async');
14
gt.setAttribute('defer','defer'); gt.src=l+'://PREFIX.hit.gemius.pl/gplayer.js'; 
15
s.parentNode.insertBefore(gt,s);} catch (e) {}})(document,'script');
16 //--><! ] ]>
                                   = window['gemius_player_data'] || [];
                   (function(d,t) {try {var gt=d.createElement(t),s=d.getElementsByTagName(t)[0],
```
390 90 90

 $50<sub>2</sub>$ 

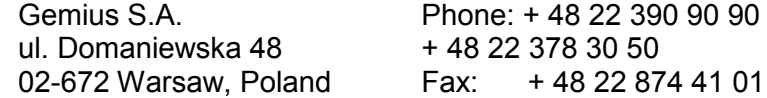

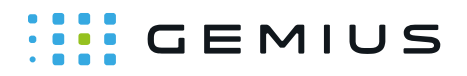

</script>

**1** var player = new GemiusPlayer("192038","xxxxxxxxxxxxxxxxxxxxxxxxxxxxxxxxxxxxx.xx",

**2** {"currentDomain":"example.com", "volume":100} );

A video object is passed in order for the player size and its visibility to be automatically detected. The video element ID is defined as "myvideo".

1<sup>player.setVideoObject(document.getElementById("myvideo");</sup>

When the material is loaded into the player, the **newProgram** function is called.

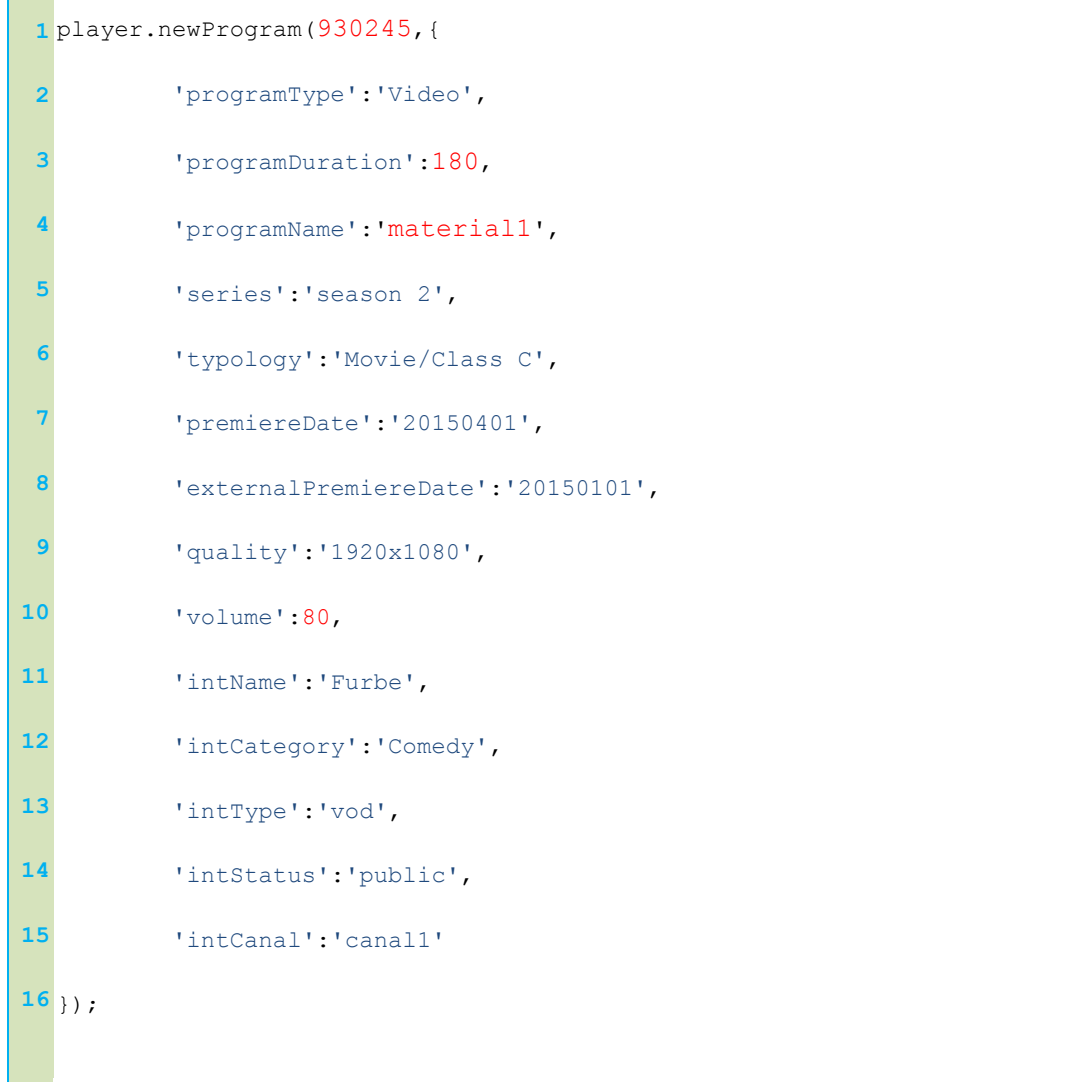

Gemius S.A. ul. Domaniewska 48 02-672 Warsaw, Poland Phone: + 48 22 390 90 90 + 48 22 378 30 50 Fax: + 48 22 874 41 01

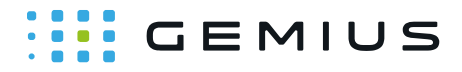

Because auto-play is enabled, the playing event occurs immediately. To report this, the **playProgram** function is called.

**1** player.programEvent(930245,0,"**play**",{"autoPlay":true, "partID":1});

After 5 seconds of playing, the user pauses the emission by pressing the pause button. This triggers the **pause** event. After material streaming is resumed, the **play** event is sent.

```
1
player.programEvent(930245,5,"pause");
2
player.programEvent(930245,5,"play",{"autoPlay":false, "partID":1});
```
Finally, after 90 seconds of playing, the material is interrupted by a mid-roll commercial break. After 2 seconds of an ad playing, the user changes the material to a different one. This triggers the **close** event.

```
1
player.programEvent(930245,90,"break");
 2
player.newAd(49327505,{
3
4
5
6
7
8
 9
});
10
player.adEvent(930245,49327505,90,"play",{"autoPlay":true,
11
"addPosition":1, "breakSize":2});
12
player.adEvent(930245,49327505,90,"close");
13
player.programEvent(930245,90,"close"); 'adName':'ColaT',
           'adType':'promo',
           'adDuration':5,
           'campaignClassification':'unclassified',
           'quality':'1920x1080',
           'volume':100
```
Gemius S.A. ul. Domaniewska 48 02-672 Warsaw, Poland

Phone: + 48 22 390 90 90 + 48 22 378 30 50 Fax: + 48 22 874 41 01

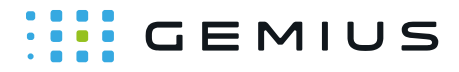

Measurement included start of first spot advertisement out of two. This ad did not have any campaign classification assigned. Finally, streaming of material concludes.

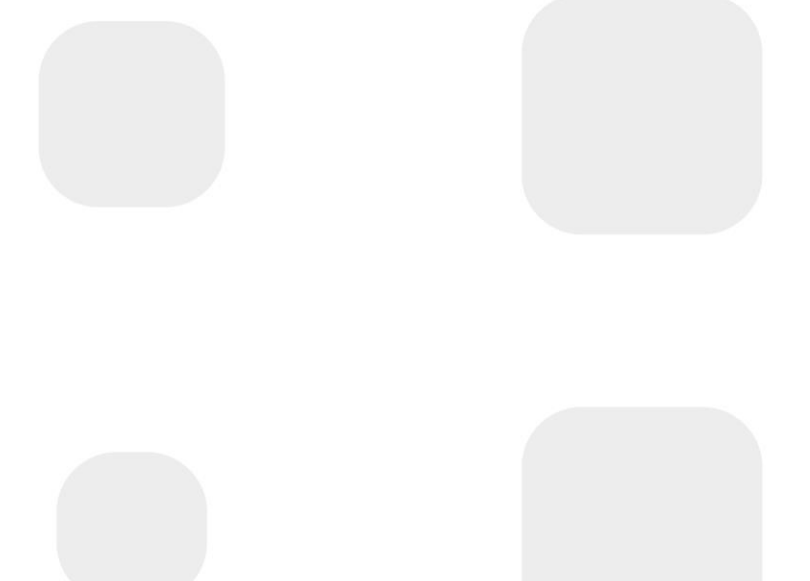

Gemius S.A. ul. Domaniewska 48 02-672 Warsaw, Poland Phone: + 48 22 390 90 90 + 48 22 378 30 50 Fax: + 48 22 874 41 01 contact@gemius.com www.gemius.com

### $\cdots$  GEMIUS

# **Debugging Script with Gemius Debugger**

Gemius Debugger is a Chrome browser extension that helps to verify Gemius script installation.

The extension displays information whether or not Prism scripts are properly installed and working correctly on your website and all its subpages. When the debugging mode is enabled, a list of standard, e-commerce and stream hits is presented with names, comments and warnings/errors counter. A solution to each warning/error found is also provided.

To start the verification process, install Gemius Debugger from [http://debugger.gemius.com.](http://debugger.gemius.com/)

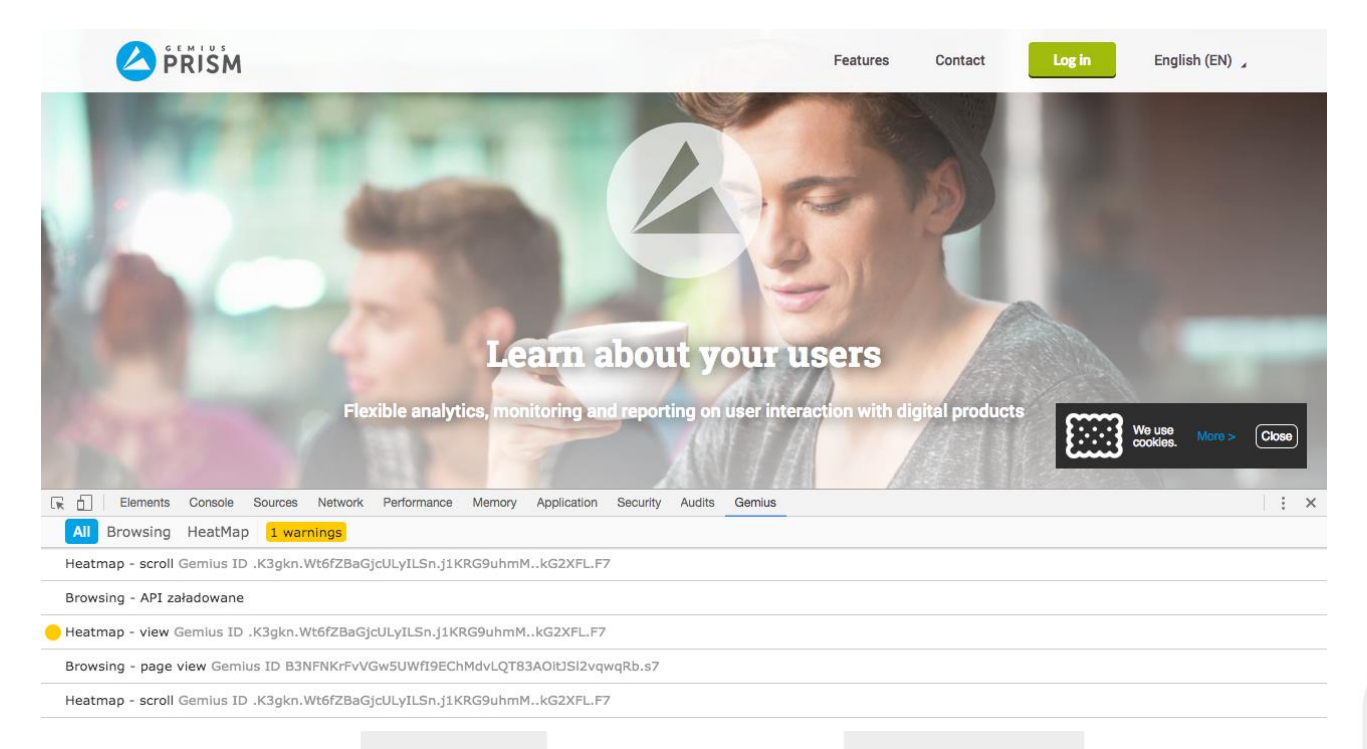

After Gemius Debugger is installed, go to Developer Tools (Menu > More Tools > Developer Tools), choose the Gemius tab, click  $\sqrt{\frac{\text{general}}{2}}$  and select options that match your project (you can also do it by going to More Tools > Extensions: chrome://extensions/).

Gemius Debugger can also be used to debug mobile versions of websites. In order to do so, click the Toggle device toolbar icon in the top-left corner and use the viewport controls to test your website on a specific device.

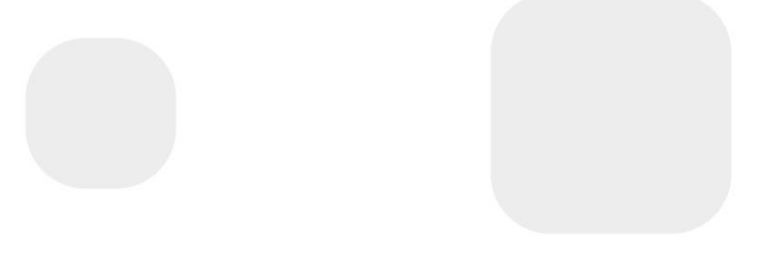

Gemius S.A. ul. Domaniewska 48 02-672 Warsaw, Poland Phone: + 48 22 390 90 90 + 48 22 378 30 50 Fax: + 48 22 874 41 01 contact@gemius.com www.gemius.com

# **WEMIUS**

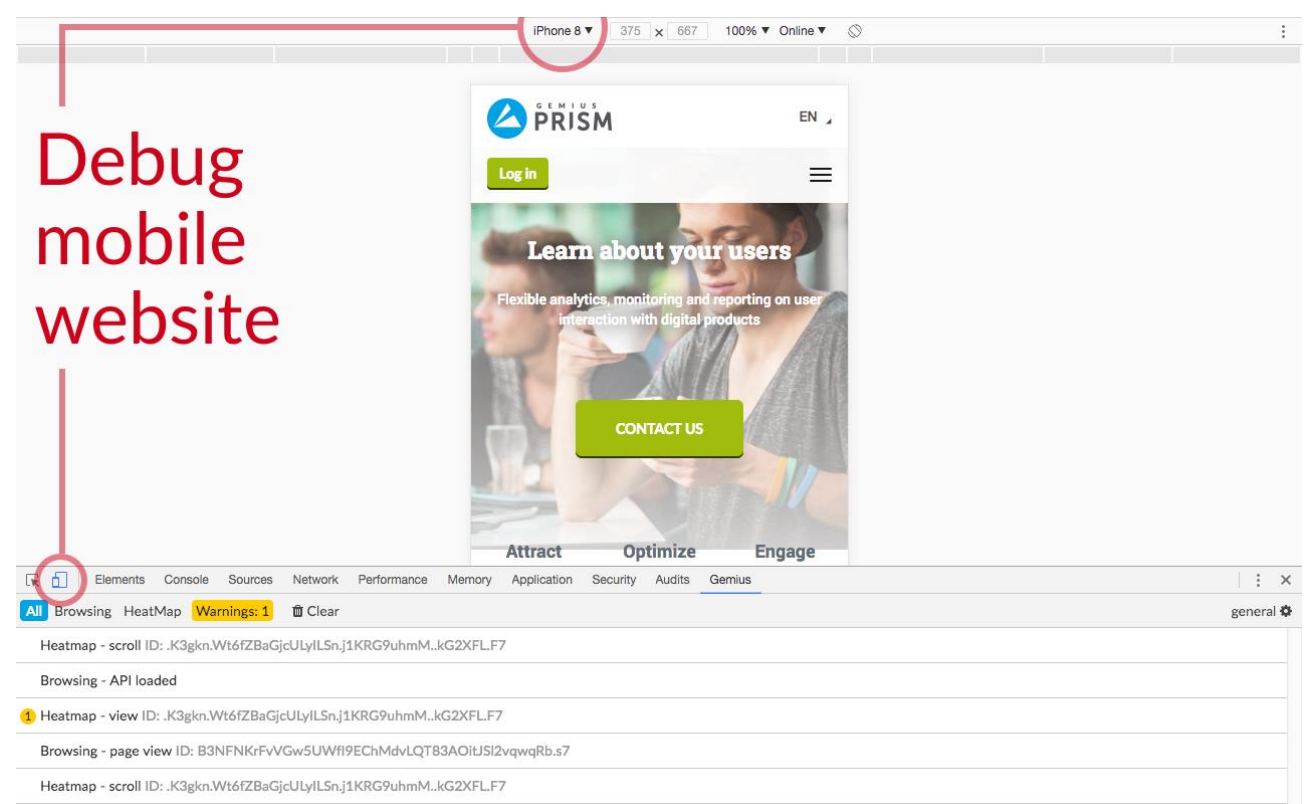

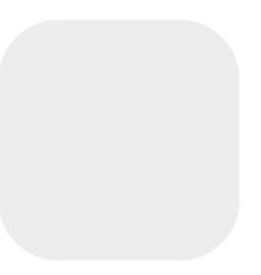

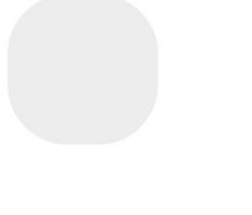

Gemius S.A. ul. Domaniewska 48 02 -672 Warsaw, Poland Phone: + 48 22 390 90 90 + 48 22 378 30 50 Fax: + 48 22 874 41 01

# **SUINBOS**

**Gemius SA**